# **Squirro Academy**

# **Cheat Sheet - Query Syntax**

Query syntax refers to the way users structure their search inputs. By using operators (AND, OR, NOT, +,-), brackets (), wildcards (\*,?), and quotation marks (""), you can narrow or broaden your search results. By starring, boosting, sorting, and manipulating time increments, you can adjust how your results are presented.

# **Boolean Operators**

### OPERATOR

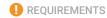

## AND OR NOT

Operators must be entered in all capital letters.

- + } Term after the + symbol must exist somewhere.
- Excludes documents that contain the term after the symbol.

### **EXAMPLE BOOLEAN QUERIES**

| squirro <b>AND</b> memonic | Search documents that contain squirro and memonic.                |
|----------------------------|-------------------------------------------------------------------|
| squirro <b>OR</b> memonic  | Search documents that contain either squirro or memonic.          |
| +memonic -squirro          | Search documents that contain memonic but do not contain squirro. |
| squirro <b>NOT</b> memonic | Search documents that contain squirro but do not contain memonic. |

# Wildcard Search

- Use \* or ? to perform a wildcard search.
- Multiple character wildcard searches look for terms with 0 or more characters replaced.
- Single character wildcard searches look for terms that match with the single character replaced.
- Leading wildcards are allowed, but note that they can be very slow and potentially timeout within Elasticsearch. To prevent extremely slow wildcard queries, a wildcard term should not start with one of the wildcards \* or ?
- Wildcard search can also apply per field.

### **EXAMPLE WILDCARD QUERIES**

| squirr*                                                             | Search documents that contain (e.g.) "squirro" and "squirrel".                                                |
|---------------------------------------------------------------------|----------------------------------------------------------------------------------------------------|
| *emonic                                                             | Search documents that contain (e.g.) "memonic" and "mnemonic".                                                |
| te <b>?</b> t                                                       | Search documents that contain (e.g.) "test" and "text".                                                       |
| name:*                                                              | Search documents that have (e.g.) the field "name".                                                           |
| -name:* Search documents that do not have (e.g.) the field "name".1 |                                                                                                    |
| name:squir*                                                         | Search documents that contain the "name" field started by "squir", (e.g.) "name:squirro" and "name:squirrel". |

<sup>1</sup> Facet names containing spaces need to be put inside guotes within gueries.

# Defaults

- 'Title' and 'body' fields are taken into account when searching.
- Search terms entered are **AND** combined.
- · Facets can also be configured to be searchable.

# ccount when searching. ned. earchable.

# Phrase Search

- Use double quotes "" around the search terms to perform a phrase search.
- Phrase search returns results found within close distance (the default distance is 5 terms.)
- Manually specify the phrase\_slop distance between terms using a tilde ~

### **EXAMPLE PHRASE OUERIES**

| "oracle financial services"   | Find documents where oracle, financial and services are found within the configured default phrase_slop distance. See query strategy configuration (topic.search.query-strategy::phrase.phrase_slop)                                               |
|-------------------------------|----------------------------------------------------------------------------------------------------|
| "oracle financial services"~1 | Find documents where oracle, financial and services match in exactly this order and within three terms.                                                                                                    |
| "oracle financial leasing"~3  | Find documents where oracle, financial and leasing must match but allow for up to 3 additional terms between them. The order of the terms is no longer strict, but swapping two words is equivalent to adding two words in terms of edit distance. |

# Grouping

Use round brackets/parentheses () to group search terms.

### **EXAMPLE GROUPED QUERIES**

| (java <b>AND</b> solar <b>) OR</b> (python AND elasticsearch) | Search documents that contain both java and solar, or documents that contain both python and elasticsearch. |
|---------------------------------------------------------------|----------------------------------------------------------------------------------------------------|
| nektoon <b>AND (</b> squirro <b>OR</b><br>memonic <b>)</b>    | Search documents that contain nektoon and either squirro or memonic.                                        |

# **Entity Search**

Query syntax to search for items having entities satisfied some criteria:

entity :{< any query to match a single entity document >}

### **EXAMPLE ENTITY QUERIES**

| <pre>entity:{type:company AND name:"Thom-<br/>son Reuters"}</pre>                         | Search for Items containing at least one compa-<br>ny-typed Entity "Thomson Reuters" and another one<br>Entity "Squirro". |
|-------------------------------------------------------------------------------------------|----------------------------------------------------------------------------------------------------|
| <pre>entity:{type:company AND name:"Thom-<br/>son Reuters" AND confidence &gt; 0.8}</pre> | Search for Items containing a specific Entity of type company with a confidence higher than 80%.                          |

# Starred and Read Items

- Starred items are items marked as favorite / bookmarked items.
- Flags must be enabled for your project(s) before you are able to guery for starred and read items.
- To do so, enable the enable\_flags\_for\_project\_ids property in topic.ini

Query syntax for (un)starred items and (un)read items:

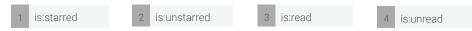

# Sorting

You can use the following query syntax to sort the result:

sort:<field\_name>[:<order>]

The square brackets mean the fields are optional. The brackets are not part of the syntax.

Where <field\_name> is either date (default) or relevance or any item field name you want to sort by and <order> is either asc for ascending or desc for descending. The order suffix is optional, the default order is descending.

Additionally, you can add a second (or third etc.) sorting criteria by adding the following to the guery syntax:

[;<2nd\_sort\_field>[:<2nd\_order>]]

### **EXAMPLE SORTED OUFRIES**

| ENGLINE EL CONTED COLLULO                                               |                                                                                                    |  |
|-------------------------------------------------------------------------|----------------------------------------------------------------------------------------------------|--|
| sort:date                                                               | <b>te</b> Sort by date (descending order by default).                                                  |  |
| sort:date:asc                                                           | Sort by date in ascending order.                                                                       |  |
| sort:relevance:desc                                                     | Sort by relevance in descending order.                                                                 |  |
| <pre>sort:<my_sortable_facet> :desc;date:desc</my_sortable_facet></pre> | Sort by "my_sortable_facet" in descending order; additionally add a second sorting by descending date. |  |

# **Facet Search**

Use any document facet to restrict the search.

Facet searches are case sensitive.

### **EXAMPLE BOOSTED QUERIES**

|  | Country:France           | Search documents that have a facet named Country with a value France.                      |  |
|--|--------------------------|--------------------------------------------------------------------------------------------|--|
|  | Country:"United Kingdom" | Search documents that have a facet named Country with a value United Kingdom. <sup>2</sup> |  |
|  | "Mixed Sentiment":Yes    | Search documents that have a facet named Mixed Sentiment with a value Yes. <sup>2</sup>    |  |

<sup>&</sup>lt;sup>2</sup> Facet names containing spaces need to be put inside quotes within search queries.

# Time Increment

Time increments shown in the main timeline and in the dashboard widgets can be controlled using time\_increment:<value>

### Possible values include:

- time increment:minute
- time increment:hour
- time\_increment:day
- time increment:week
- time increment:month
- time\_increment:guarter
- time\_increment:year

Values can also be further defined for increased flexibility. For example:

- time\_increment:12hours
- time\_increment:4days
- time\_increment:8weeks
- time increment:6months
- time\_increment:3year

There is a performance impact when using a time increment that results in many individual increments. This impact is both in the user interface, where each increment needs to be drawn, as well as on the Elasticsearch level, where they need to be calculated. Accordingly, use the setting carefully.

# Boosting

- Individual elements of a query can be prioritized by boosting them.
- Sorting needs to be by relevance to notice the changed relevance scores.

### **EXAMPLE BOOSTED QUERIES**

| France 10 Europe                             | Search for France and Europe, but boost matches of "France".                                                                     |  |
|----------------------------------------------|----------------------------------------------------------------------------------------------------|--|
| France <b>OR Country:</b> France <b>^</b> 10 | Search for France in full text, as well as the "Country" facet and boost items that have the value defined in the country facet. |  |
| France * 0.1 Europe                          | Search for France and Europe, but de-prioritize matches of "France" (the default boost is 1.0).                                  |  |

# Field Search

Only search within specific fields.

### **EXAMPLE FIELD QUERIES**

| \$title:France                             | Search documents with the term France in the title.                                   |
|--------------------------------------------|---------------------------------------------------------------------------------------|
| \$body:France                              | Search documents with the term France in the body.                                    |
| \$item_id:PgnAQM1FTSCP1uNOesoE7Q           | Search for a specific document by id.                                                 |
| \$item_created_at >= "2015-02-01T00:00:00" | Search documents created after Feb. 2, 2015.                                          |
| \$item_created_at <= "2015-02-01T00:00:00" | Search documents created before Feb. 2, 2015.                                         |
| \$item_created_at >= "now-7d/d"            | Search documents created in the last 7 days (see <u>Elasticsearch documentation</u> ) |
| \$_size > 100000                           | Search documents with size > 100,000 bytes                                            |